May 2003

Prepared by: Network Storage Solutions Online Storage Division Hewlett Packard Company

#### **Contents**

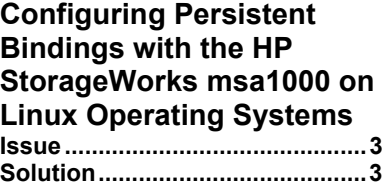

# **SuSE Linux Manual HBA Driver Load Steps – HP StorageWorks msa1000 Environments**

*Abstract: This technical note describes a workaround in SuSE Linux for manually loading HBA drivers in an HP StorageWorks msa1000 environment.* 

# **Notice**

© 2003 Hewlett Packard Company

HP, Hewlett Packard, Compaq, StorageWorks, SmartArray, SupportPaq, and the Compaq logo are trademarks of Compaq Information Technologies Group L.P.

Microsoft, Windows, and Windows NT are trademarks and/or registered trademarks of Microsoft Corporation.

Other product names mentioned herein may be trademarks of their respective companies.

Hewlett Packard Company shall not be liable for technical or editorial errors or omissions contained herein. The information in this document is provided "as is" without warranty of any kind and is subject to change without notice. The warranties for Hewlett Packard Company products are set forth in the express limited warranty statements accompanying such products. Nothing herein should be construed as constituting an additional warranty.

### <span id="page-2-0"></span>**Issue**

In a SuSE Linux environment, if the qla2300 HBA driver is manually loaded at the commend line, the driver will not discover the LUNs on the attached msa1000 storage array. This will occur only with a manual load of the drivers – on boot or reboot, this does not happen

## **Solution**

During boot or a reboot, as SuSE Linux is loading, the probe-luns command is issued. Among other things, this allows the qla2300 driver to discover the LUNs on the msa1000. During a manual load of the qla2300 driver, the probe-luns command must be issued prior to the loading of the qla2300 driver.

#### Example:

# /etc/init.d # ./probe-luns –l